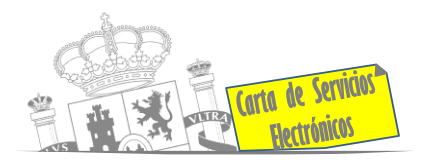

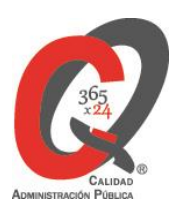

# **Betekizunak konexiorako**

Zerbitzu elektronikoetara konektatu ahal izateko, betekizun batzuk bete behar dira.

Horretarako, honako hauek bereiziko ditugu:

- 1. Identifikazio elektronikoko betekizunak.
- 2. Ordenagailu batetik konektatzeko betekizunak.

# **1. Identifikazio elektronikoko betekizunak**

# **- Identifikazio elektronikoa**

- o Egoitza Elektronikoan espediente bat hasi eta haren espediente eta jakinarazpenetara sartu ahal izateko, **Cl@ve plataforma** erabili behar da. Plataforma honen betekizun tekniko espezifikoei buruzko informazioa **[www.clave.gob.es](http://www.clave.gob.es/)** lor daiteke.
- o Nabigatzailean Java RunTime Environment instalatuta eduki behar da (JRE 6 update 17 eta goikoak edo JRE 7).

# - **Sinadura elektronikoa**

o Egoitza elektronikoan ziurtagiri batez elektronikoki sinatu ahal izateko, beharrezkoa da **Autofirma aplikazioa** instalatuta izatea. Aplikazio hau deskarga dezakezu Sinadura Elektronikoaren Atarian: **[www.firmaelectronica.gob.es](http://www.firmaelectronica.gob.es/)**.

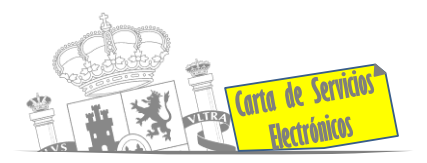

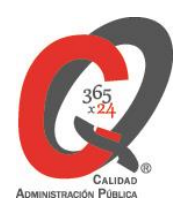

- o Nabigatzaileak horretarako aukera ematen badu, **@firma** plataformaren bidez ere sinatu ahal izango da, aipatutako atarian ere eskuragarri dagoena.
- o Sinadura elektronikorako, ziurtapen-erakunde ofizial nazionalek aitortutako ziurtagiri elektroniko bat eduki beharko da (informazio gehiago Sinadura Elektronikoaren Atarian), edo NAN elektronikoa.

# **2. Ordenagailu batetik konektatzeko betekizunak**

- Egoitza elektronikoak behar bezala funtziona dezan, **nabigatzaile hauek** gomendatzen dira:
	- o Mozilla Firefox, 47.0 bertsiotik gorakoa (gomendatua).
	- o Google Chrome, 48.0 bertsioa baino gorakoa.
	- o Microsoft Internet Explorer, 11.0 bertsioa baino gorakoa.
- Atzerritarren prozedura elektronikoetan, hauek dira gomendatutako nabigatzaileak:

#### *Microsoft Windows*

- o Google Chrome 46 edo gorakoa.
- o Mozilla Firefox 41.0.1 edo gorakoa.
- o Microsoft Internet Explorer 8 edo gorakoa.
- o Microsoft Edge v20.

# *Linux*

o Mozilla Firefox 41.0.1 edo gorakoa.

# *Apple OS X*

- o Apple Safari 9.0 edo gorakoa.
- o Google Chrome 46 edo gorakoa.
- o Mozilla Firefox 41.0.1 edo gorakoa.
- Adobe Acrobat Reader fitxategien bistaratzailea beharrezkoa da.

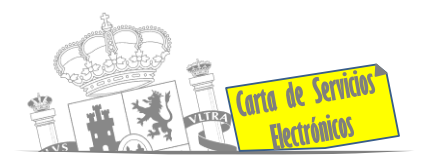

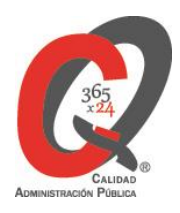

- Fitxategien tamaina: gomendatzen da eskaerekin batera helarazitako fitxategien tamaina fitxategi bakoitzeko 4 MB-tik gorakoa ez izatea.

Egoitza Elektronikoan prozedura elektroniko bakoitzean erabiltzeko zehaztapen teknikoen berri ematen da. Gainera, kontsultak eta iradokizunak egin daitezke bai eta zerbitzu teknikoari, gorabeherak aurkeztu ere [Laguntza](https://sede.administracionespublicas.gob.es/pagina/index/directorio/ayuda_de_navegacion) atalean. Bertan ere Ohiko Galderak atala dago.

Dokumentu honen betekizunak **Lurralde Politikako eta Funtzio Publikoko Ministerioaren Egoitza Elektronikoan** ezarritakoak dira. Beste Ministerio batzuen Egoitza elektronikoetan edo Web-orrietan dauden zerbitzuei dagokienez, betekizun horiek aplika badaitezke ere, Egoitza elektroniko edo Web-orri horietan ezarritakoa bete beharko da.